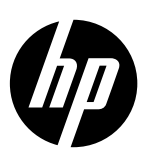

# **Note**

The setup flyer will guide you through loading paper, inserting cartridges, and other printer setup steps. If you want an animated setup guide, insert the software CD, and then follow the onscreen instructions.

# **Electronic Help**

The electronic Help is installed when recommended printer software is installed. Electronic Help includes instructions on product features and troubleshooting, with additional links to online content. It also provides product specifications, notices, environmental, regulatory, and support information.

**Windows:** After software installation, click **Start** > **All Programs** > **HP** > **HP Deskjet 2020 series** > **Help**. **Mac:** During software installation, select **HP Recommended Software** in the Installation Options screen for the electronic Help to be installed.

- **• Mac OS X v10.6:** Choose **Mac Help** from **Help**. In the **Help Viewer**, click and hold the **Home** button, and then choose the Help for your device.
- **• Mac OS X v10.7:** Choose **Help Center** from **Help**. In the **Help Center**, click **Help for all your apps**, and then choose the Help for your device.

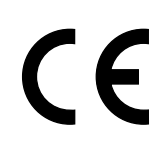

To find the European Union Regulatory Notice statement and compliance information, go to the electronic Help, click **Appendix** > **Technical information** > **Regulatory notices** > **European Union Regulatory Notice** or click **Technical information** > **Regulatory notices** > **European Union Regulatory Notice**. The Declaration of Conformity for this product is available at the following web address: **[www.hp.eu/certificates](http://www.hp.eu/certificates)**.

# **Readme**

The Readme file contains HP support contact information, operating system requirements, and the most recent updates to your product information.

**Windows:** Insert software CD. On software CD locate ReadMe.chm. Double-click ReadMe.chm to open and then select ReadMe in your language.

**Mac:** Insert the software CD, and then double-click the Read Me folder located at the top-level of the software CD.

**No CD/DVD drive?**

For computers without a CD/DVD drive, go to **[www.hp.com/support](http://www.hp.com/support)** to download and install the software.

**Register your printer** Get quicker service and support alerts by registering at **[www.register.hp.com](http://www.register.hp.com)**.

# **Ink usage**

Ink from the cartridges is used in the printing process in a number of different ways, including in the initialization process, which prepares the device and cartridges for printing, and in printhead servicing, which keeps print nozzles clear and ink flowing smoothly. In addition, some residual ink is left in the cartridge after it is used. For more information, see **[www.hp.com/go/inkusage](http://www.hp.com/go/inkusage)**.

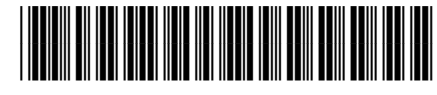

K7X12-90007

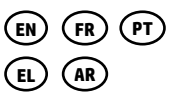

Printed in [English]

© Copyright 2017 HP Development Company, L.P.

## **If you are unable to print:**

- 1. If your printer is connected directly to your computer with a USB cable, make sure the cable connections are secure.
- 2. Make sure the printer is powered on. The (**On** button) will be lit green.

### **Make sure that the printer is set as your default printing device:**

- 1. **Windows 7® :** From the Windows **Start** menu, click **Devices and Printers**.
- 2. **Windows Vista® :** On the Windows taskbar, click **Start**, click **Control Panel**, and then click **Printer**.
- 3. **Windows XP® :** On the Windows taskbar, click **Start**, click **Control Panel**, and then click **Printers and Faxes**.

Make sure that your printer has a check mark in the circle next to it. If your printer is not selected as the default printer, right-click the printer icon and choose **Set as Default Printer** from the menu.

## **If you are still unable to print, or the software installation fails:**

- 1. Remove the CD from the computer's CD/DVD drive, and then disconnect the USB cable from the computer.
- 2. Restart the computer.
- 3. Temporarily disable any software firewall and close any anti-virus softare. Restart these programs after the printer software is installed.
- 4. Insert the printer software CD in the computer's CD/ DVD drive, then follow the onscreen instructions to install the printer software. Do not connect the USB cable until you are told to do so.
- 5. After the installation finishes, restart the computer.

Windows XP and Windows Vista are U.S. registered trademarks of Microsoft Corporation. Windows 7 is either a registered trademark or trademark of Microsoft Corporation in the United States and/or other countries.

# **Power specifications**

**Power adapter:** 0957-2286 **Input voltage:** 100-240Vac (+/- 10%) **Input frequency:** 50/60Hz (+/- 3Hz)

**Power adapter:** 0957-2290 **Input voltage:** 200-240Vac (+/- 10%) **Input frequency:** 50/60Hz (+/- 3Hz)

**Note:** Use only with the power adapter supplied by HP**.**

## **If you are unable to print:**

- 1. If your printer is connected to your computer with a USB cable, make sure the cable connections are secure.
- 2. Make sure the printer is powered on. The  $\circledcirc$  (On button) will be lit green.

## **Check your print queue:**

- 1. In **System Preferences**, click
	- **Print & Fax** (Mac OS X v10.6).
	- **Print & Scan** (Mac OS X v10.7)
- 2. Click the **Open Print Queue** button.
- 3. Click a print job to select it.
- 4. Use the following buttons to manage the print job:
	- **Delete:** Cancel the selected print job.
	- **Resume:** Continue a paused print job.
- 5. If you made any changes, try to print again.

### **Restart and reset:**

- 1. Restart the computer.
- 2. Reset the printer.
	- a. Turn off the printer and unplug the power cord.
	- b. Wait a minute, then plug the power cord back in and turn on the printer.

### **If you are still unable to print, uninstall and reinstall the software:**

**Note:** The uninstaller removes all of the HP software components that are specific to the device. It does not remove components that are shared by other products or programs.

### **To uninstall the software:**

- 1. Disconnect the HP product from your computer.
- 2. Open the Applications: Hewlett-Packard folder.
- 3. Double-click **HP Uninstaller**. Follow the onscreen instructions.

### **To install the software:**

- 1. Connect the USB cable.
- 2. Insert the HP software CD into your computer's CD/ DVD drive.
- 3. On the desktop, open the CD and then double-click **HP Installer.**
- 4. Follow the onscreen and the printed setup instructions that came with the HP product.

# **HP printer limited warranty statement**

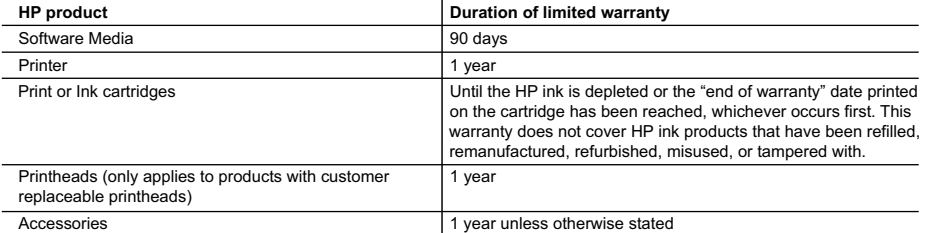

A. Extent of limited warranty

- 1. Hewlett-Packard (HP) warrants to the end-user customer that the HP products specified above will be free from defects in materials and workmanship for the duration specified above, which duration begins on the date of purchase by the customer.
- 2. For software products, HP's limited warranty applies only to a failure to execute programming instructions. HP does not warrant that the operation of any product will be interrupted or error free.
- 3. HP's limited warranty covers only those defects that arise as a result of normal use of the product, and does not cover any other problems, including those that arise as a result of:
	- a. Improper maintenance or modification;
	- b. Software, media, parts, or supplies not provided or supported by HP;
	- c. Operation outside the product's specifications;
	- d. Unauthorized modification or misuse.
- 4. For HP printer products, the use of a non-HP cartridge or a refilled cartridge does not affect either the warranty to the customer or any HP support contract with the customer. However, if printer failure or damage is attributable to the use of a non-HP or refilled cartridge or an expired ink cartridge, HP will charge its standard time and materials charges to service the printer for the particular failure or damage.
- 5. If HP receives, during the applicable warranty period, notice of a defect in any product which is covered by HP's warranty, HP shall either repair or replace the product, at HP's option.
- 6. If HP is unable to repair or replace, as applicable, a defective product which is covered by HP's warranty, HP shall, within a reasonable time after being notified of the defect, refund the purchase price for the product.
- 7. HP shall have no obligation to repair, replace, or refund until the customer returns the defective product to HP.
- 8. Any replacement product may be either new or like-new, provided that it has functionality at least equal to that of the product being replaced.
- 9. HP products may contain remanufactured parts, components, or materials equivalent to new in performance.
- 10. HP's Limited Warranty Statement is valid in any country where the covered HP product is distributed by HP. Contracts for additional warranty services, such as on-site service, may be available from any authorized HP service facility in countries where the product is distributed by HP or by an authorized importer.

B. Limitations of warranty

TO THE EXTENT ALLOWED BY LOCAL LAW, NEITHER HP NOR ITS THIRD PARTY SUPPLIERS MAKES ANY OTHER WARRANTY OR CONDITION OF ANY KIND, WHETHER EXPRESS OR IMPLIED WARRANTIES OR CONDITIONS OF MERCHANTABILITY, SATISFACTORY QUALITY, AND FITNESS FOR A PARTICULAR PURPOSE. C. Limitations of liability

- 1. To the extent allowed by local law, the remedies provided in this Warranty Statement are the customer's sole and exclusive remedies.
- 2. TO THE EXTENT ALLOWED BY LOCAL LAW, EXCEPT FOR THE OBLIGATIONS SPECIFICALLY SET FORTH IN THIS WARRANTY STATEMENT, IN NO EVENT SHALL HP OR ITS THIRD PARTY SUPPLIERS BE LIABLE FOR DIRECT, INDIRECT, SPECIAL, INCIDENTAL, OR CONSEQUENTIAL DAMAGES, WHETHER BASED ON CONTRACT, TORT, OR ANY OTHER LEGAL THEORY AND WHETHER ADVISED OF THE POSSIBILITY OF SUCH DAMAGES.
- D. Local law
	- 1. This Warranty Statement gives the customer specific legal rights. The customer may also have other rights which vary from state to state in the United States, from province to province in Canada, and from country to country elsewhere in the world.
	- 2. To the extent that this Warranty Statement is inconsistent with local law, this Warranty Statement shall be deemed modified to be consistent with such local law. Under such local law, certain disclaimers and limitations of this Warranty Statement may not apply to the customer. For example, some states in the United States, as well as some governments outside the United States (including provinces in Canada), may:
		- a. Preclude the disclaimers and limitations in this Warranty Statement from limiting the statutory rights of a consumer (e.g., the United Kingdom);
		- b. Otherwise restrict the ability of a manufacturer to enforce such disclaimers or limitations; or
		- c. Grant the customer additional warranty rights, specify the duration of implied warranties which the manufacturer cannot disclaim, or allow limitations on the duration of implied warranties.
	- 3. THE TERMS IN THIS WARRANTY STATEMENT, EXCEPT TO THE EXTENT LAWFULLY PERMITTED, DO NOT EXCLUDE, RESTRICT, OR MODIFY, AND ARE IN ADDITION TO, THE MANDATORY STATUTORY RIGHTS APPLICABLE TO THE SALE OF THE HP PRODUCTS TO SUCH CUSTOMERS. **HP Limited Warranty**

Dear Customer,

You will find below the name and address of the HP entity responsible for the performance of the HP Limited Warranty in your country.

#### **You may have additional statutory rights against the seller based on your purchase agreement. Those rights are not in any way affected by this HP Limited Warranty.**

**Ireland:** Hewlett-Packard Ireland Limited, 63-74 Sir John Rogerson's Quay, Dublin 2 **United Kingdom:** Hewlett-Packard Ltd, Cain Road, Bracknell, GB-Berks RG12 1HN **Malta:** Hewlett-Packard International Trade B.V., Malta Branch, 48, Amery Street, Sliema SLM 1701, MALTA **South Africa:** Hewlett-Packard South Africa Ltd, 12 Autumn Street, Rivonia, Sandton, 2128, Republic of South Africa

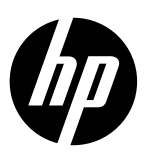

# **Imprimante DeskJet Ink Advantage Ultra série 2020**

# **Remarque**

Aidez-vous du dépliant d'installation pour charger du papier, insérer des cartouches et procéder à d'autres étapes de configuration de l'imprimante. Si vous voulez disposer d'un guide d'installation animé, insérez le CD du logiciel et suivez les instructions à l'écran.

# **Aide électronique**

**Windows :** Après l'installation du logiciel, cliquez sur **Démarrer** > **Tous les programmes** > **HP** > **HP Deskjet série 2020** > **Aide**. L'Aide électronique est installée lors de l'installation du logiciel d'imprimante recommandé. Elle comprend des instructions relatives aux fonctions et au dépannage du produit, ainsi que des liens supplémentaires vers un contenu en ligne. Elle fournit également les caractéristiques du produit et des notices, ainsi que des informations d'ordre environnemental, réglementaire et d'assistance.

**Mac :** Au cours de l'installation du logiciel, sélectionnez **Logiciel recommandé HP** sur l'écran des options d'installation pour que l'Aide électronique soit installée.

- **• Mac OS X v10.6 :** Choisissez **Aide Mac** dans **Aide**. Dans **Visualisation Aide**, cliquez sur le bouton **Accueil** en continu, puis choisissez l'Aide pour votre appareil.
- **• Mac OS X v10.7 :** Choisissez **Centre d'aide** à partir de l'**Aide**. Dans le **Centre d'aide**, cliquez sur le bouton **Aide applicable à toutes les apps**, puis choisissez l'Aide pour votre appareil.

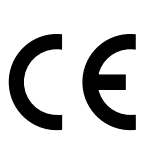

Pour trouver la Notice réglementaire de l'Union européenne et les informations de conformité, rendez-vous dans l'Aide électronique, cliquez sur **Annexe** > **Informations techniques** > **Notices réglementaires** > **Notice réglementaire de l'Union européenne** ou cliquez sur **Informations techniques** > **Notices réglementaires** > **Notice réglementaire de l'Union européenne**. La Déclaration de conformité de ce produit est disponible sur le site Web suivant : **[www.hp.eu/certificates](http://www.hp.eu/certificates)**.

# **Fichier Lisez-moi**

Le fichier Lisez-moi contient des informations permettant de contacter l'assistance HP et décrit la configuration requise pour le système d'exploitation, ainsi que les mises à jour les plus récentes des informations sur votre produit. **Windows :** Insérez le CD du logiciel. Sur le CD, localisez ReadMe.chm. Cliquez deux fois sur ReadMe.chm pour l'ouvrir, puis sélectionnez le fichier Lisez-moi dans votre langue.

**Mac :** Insérez le CD du logiciel, puis cliquez deux fois sur le dossier Read Me situé à la racine du CD.

### **Pas de CD/DVD ?**

Dans le cas d'ordinateurs non équipés d'un lecteur de CD/ DVD, rendez-vous sur le site **[www.hp.com/support](http://www.hp.com/support)** pour télécharger et installer le logiciel.

**Enregistrement de votre imprimante** Obtenez plus rapidement des alertes de service et de support en enregistrant votre imprimante sur

le site **[www.register.hp.com](http://www.register.hp.com)**.

# **Utilisation de l'encre**

L'encre contenue dans les cartouches est utilisée de différentes manières au cours du processus d'impression, y compris lors de l'initialisation, qui prépare le périphérique et les cartouches en vue de l'impression, ou encore lors de l'entretien des têtes d'impression, qui permet de nettoyer les buses et de garantir que l'encre s'écoule en douceur. En outre, une certaine quantité d'encre demeure dans la cartouche après utilisation. Pour plus d'informations, consultez le site **[www.hp.com/go/inkusage](http://www.hp.com/go/inkusage)**.

#### **En cas d'incapacité à imprimer :**

- 1. Si votre imprimante est connectée directement à votre ordinateur via un câble USB, assurez-vous que le câble est bien branché.
- 2. Assurez-vous que l'imprimante est sous tension. Le bouton [bouton **Marche/arrêt**] s'allume et est de couleur verte.

#### **Assurez-vous que l'imprimante est définie en tant que périphérique d'impression par défaut :**

- 1. **Windows 7® :** Dans le menu **Démarrer** de Windows, cliquez sur **Périphériques et imprimantes**.
- 2. **Windows Vista® :** Dans la barre des tâches de Windows, cliquez sur **Démarrer**, **Panneau de configuration**, puis **Imprimante**.
- 3. **Windows XP® :** Dans la barre des tâches de Windows, cliquez sur **Démarrer**, **Panneau de configuration**, puis **Imprimantes et télécopieurs**.

Assurez-vous que le cercle jouxtant le nom de votre imprimante comporte une marque de sélection. Si votre imprimante n'est pas sélectionnée en tant qu'imprimante par défaut, cliquez avec le bouton droit sur l'icône de l'imprimante et sélectionnez **Définir comme imprimante par défaut** dans le menu.

#### **Si vous ne parvenez toujours pas à imprimer, ou que l'installation du logiciel sous Windows échoue :**

- 1. Retirez le CD du lecteur de CD/DVD de votre ordinateur, puis débranchez le câble USB de l'ordinateur.
- 2. Redémarrez l'ordinateur.
- 3. Désactivez temporairement le logiciel de pare-feu ainsi que l'antivirus, s'il est présent. Redémarrez ces programmes une fois l'installation du logiciel d'imprimante effectuée.
- 4. Insérez le CD du logiciel d'imprimante dans le lecteur de CD/DVD de l'ordinateur et suivez les instructions à l'écran pour installer le logiciel d'imprimante. Ne branchez le câble USB que lorsque vous y êtes invité.
- 5. Une fois l'installation terminée, redémarrez l'ordinateur.

Windows XP et Windows Vista sont des marques déposées de Microsoft Corporation aux États-Unis. Windows 7 est une marque ou marque enregistrée de Microsoft Corporation aux États-Unis et/ou dans d'autres pays.

# **Caractéristiques d'alimentation**

**Adaptateur secteur :** 0957-2286 **Tension d'entrée :** 100-240 V CA (+/- 10 %) **Fréquence d'entrée :** 50/60 Hz (+/- 3 Hz)

**Adaptateur secteur :** 0957-2290 **Tension d'entrée :** 200-240 V CA (+/- 10 %) **Fréquence d'entrée :** 50/60 Hz (+/- 3 Hz)

#### **En cas d'incapacité à imprimer :**

- 1. Si votre imprimante est connectée à votre ordinateur via un câble USB, assurez-vous que le câble est bien branché.
- 2. Assurez-vous que l'imprimante est sous tension. Le bouton [bouton **Marche/arrêt**] s'allume et est de couleur verte.

#### **Contrôlez la file d'attente d'impression :**

- 1. Dans **Préférences système**, cliquez sur
	- **Imprimantes et fax** (Mac OS X v10.6).
	- **Imprimantes et scanners** (Mac OS X v10.7).
- 2. Cliquez sur le bouton **Ouvrir la file d'attente d'impression**.
- 3. Cliquez sur une tâche d'impression pour la sélectionner.
- 4. Utilisez les boutons suivants de gestion de la tâche d'impression :
	- **Supprimer :** annule la tâche d'impression sélectionnée.
	- **Reprise :** reprend la tâche d'impression mise en attente.
- 5. Si vous avez effectué des modifications, lancez une nouvelle impression.

#### **Redémarrez et réinitialisez :**

- 1. Redémarrez l'ordinateur.
- 2. Réinitialisez l'imprimante.
	- a. Mettez l'imprimante hors tension, puis débranchez le cordon d'alimentation.
	- b. Patientez une minute avant de le rebrancher et de mettre l'imprimante sous tension.

#### **Si vous ne parvenez toujours pas à effectuer d'impression, désinstallez, puis réinstallez le logiciel :**

**Remarque :** le programme de désinstallation supprime tous les composants logiciels HP spécifiquement liés au périphérique. Il ne supprime pas les composants partagés par d'autres produits ou programmes.

#### **Pour désinstaller le logiciel :**

- 1. Déconnectez le produit HP de votre ordinateur.
- 2. Ouvrez le dossier Applications : Hewlett-Packard.
- 3. Double-cliquez sur **Programme de désinstallation HP**. Suivez les instructions affichées à l'écran.

#### **Pour installer le logiciel :**

- 1. Branchez le câble USB.
- 2. Insérez le CD du logiciel HP dans le lecteur de CD/DVD de votre ordinateur.
- 3. Sur le bureau, ouvrez le CD et double-cliquez sur **Programme d'installation HP**.
- 4. Suivez les instructions affichées à l'écran, ainsi que celles de la documentation imprimée fournie avec votre produit HP.

**Remarque :** utilisez uniquement l'adaptateur secteur fourni par HP.

# **Déclaration de garantie limitée de l'imprimante HP**

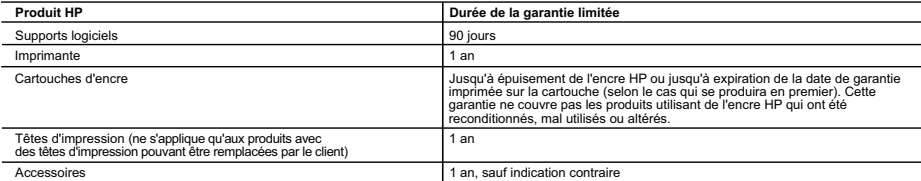

A. Extension de garantie limitée

- 1. Hewlett-Packard (HP) garantit au client utilisateur final que les produits HP décrits précédemment sont exempts de défauts de matériaux et malfaçons<br>pendant la durée indiquée ci-dessus, à compter de la date d'achat par
	-
- pas que le fonctionnement du logiciel ne connaîtra pas d'interruptions ni d'erreurs.<br>3. La garantie limitée HP ne couvre que les défauts qui apparaissent dans le cadre de l'utilisation normale du produit et ne couvre aucun
	- a. d'une mauvaise maintenance ou d'une modification<br>b. de logiciels, de supports, de pièces ou de consomm
- b. de logiciels, de supports, de pièces ou de consommables non fournis ou non pris en charge par HP ; c. du fonctionnement du produit hors de ses caractéristiques ; ou
	- d. d'une modification non autorisée ou d'une mauvaise utilisation.
- 4. Pour les imprimantes HP, l'utilisation d'une cartouche d'un autre fournisseur ou d'une cartouche rechargée n'entraîne pas la résiliation de la garantie<br>in d'un contrat de support HP. Toutefois, si la panne ou les dégâts l'imprimante.
	-
- 5. Si, pendant la période de garantie applicable, HP est informé d'une défaillance concernant un produit couvert par la garantie HP, HP choisira de<br>6. Si HP est dans l'incapacité de réparer ou de remplacer, selon le cas, u
	- défectueux à HP.
	- 8. Tout produit de remplacement peut être neuf ou comme neuf, pourvu que ses fonctionnalités soient au moins équivalentes à celles du produit remplacé.
- 9. Les produits HP peuvent contenir des pièces, des composants ou des matériels reconditionnés équivalents à des neufs en termes de performances. 10. La garantie limitée HP est valable dans tout pays dans lequel le produit HP couvert est distribué par HP. Des contrats apportant des services de<br>garantie supplémentaires, tels que la réparation sur site, sont disponibl lequel le produit est distribué par HP ou par un importateur agréé.
- 
- B. Restrictions de garantie<br>DANS LA MESURE OU LES LOIS LOCALES L'AUTORISENT, HP OU SES FOURNISSEURS TIERS NE FONT AUCUNE AUTRE GARANTIE OU<br>CONDITION, EXPRESSE OU IMPLICITE, EN CE QUI CONCERNE LES PRODUITS HP ET NIENT TOUTE COMMERCIALISATION, DE QUALITÉ SATISFAISANTE OU D'ADAPTATION À UN BUT PARTICULIER.
- 
- C. Restrictions de responsabilité<br>1. Dans la mesure où les lois locales l'autorisent, les recours énoncés dans cette déclaration de garantie constituent les recours evolusifs du client 1. Dans la mesure où les lois locales l'autorisent, les recours énorcés dans cette déclaration de garantie constituent les recours exclusifs du client.<br>2. DANS LA MESURE OU LES LOIS LOCALES L'AUTORISENT, EXCEPTION FAITE DE AUTRE THÉORIE LÉGALE, QUE CES DOMMAGES SOIENT RÉPUTÉS POSSIBLES OU NON.

- D. Lois locales 1. Cette déclaration de garantie donne au client des droits juridiques spécifiques. Le client peut également posséder d'autres droits selon les états des
- Etats-Unis, les provinces du Canada, et les autres pays ou régions du monde.<br>2. Si cette déclaration de garantie est incompatible avec les lois locales, elle sera considérée comme étant modifiée pour être conforme à la l Par exemple, certains états des Etats-Unis, ainsi que certains gouvernements hors des Etats-Unis (y compris certaines provinces du Canada), peuvent :
- a. exclure les renonciations et limitations de cette déclaration de garantie des droits statutaires d'un client (par exemple au Royaume-Uni) ;<br>b. restreindre d'une autre manière la possibilité pour un fabricant d'impose
	-
- autoriser les limitations portant sur la durée des garanties implicites. 3. EXCEPTÉ DANS LA MESURE AUTORISÉE PAR LA LÉGISLATION, LES TERMES DE LA PRÉSENTE DÉCLARATION DE GARANTIE N'EXCLUENT, NE LIMITENT NI NE MODIFIENT LES DROITS STATUTAIRES OBLIGATOIRES APPLICABLES À LA VENTE DES PRODUITS HP AUXDITS CLIENTS, MAIS VIENNENT S'Y AJOUTER.

#### **Garantie du fabricant HP**

Vous trouverez, ci-après, les coordonnées de l'entité HP responsable de l'exécution de la garantie fabricant relative à votre matériel HP dans votre pays. **France :**

En vertu de votre contrat d'achat, il se peut que vous disposiez de droits légaux supplémentaires à l'encontre de votre vendeur. Ceux-ci ne sont aucunement affectés par la présente garantie du fabricant HP.

En particulier, si vous êtes un consommateur domicilié en France (départements et territoires d'outre-mer (DOM-TOM) inclus dans la limite des textes qui leur<br>sont applicables), le vendeur reste tenu à votre égard des défau articles 1641 à 1649 du Code civil.

<u>Code de la consommation:</u><br>" Art. L. 211-4. - Le vendeur est tenu de livrer un bien conforme au contrat et répond des défauts de conformité existant lors de la délivrance. - Il répond également des défauts de conformité résultant de l'emballage, des instructions de montage ou de l'installation lorsque celle-ci a été mise à sa charge par le contrat ou a été réalisée sous sa responsabilité. " " Art. L. 211-5. - Pour être conforme au contrat, le bien doit :

1° Etre propre à l'usage habituellement attendu d'un bien semblable et, le cas échéant correspondre à la description donnée par le vendeur et posséder les

ra l'encepte a ruage nauncemente manual un un tien semination que modèle ; la casa cureant conception d'univer<br>qualités que celui-ci a présentées à l'acheteur sous forme d'échantillon ou de modèle ;<br>- présenter les qualité - présenter les qualités qu'un acheteur peut légitimement attendre eu égard aux déclarations publiques faites par le vendeur, par le producteur ou par son<br>représentant, notamment dans la publicité ou l'étiquetage ;<br>2° Ou p

connaissance du vendeur et que ce dernier a accepté. "<br>" Art. L.211-12. – L'action résultant du défaut de conformité se prescrit par deux ans à compter de la délivrance du bien. "

<u>Code civi!;</u><br>" Code civil Article 1641 : Le vendeur est tenu de la garantie à raison des défauts cachés de la chose vendue qui la rendent impropre à l'usage auquel on la<br>destine, ou qui diminuent tellement cet usage, que

L'entité HP responsable de l'exécution de la garantie fabricant relative à votre matériel HP est : Hewlett-Packard France SAS, 1 Avenue du Canada 91947 LES ULIS

#### **Belgique :**

En vertu de votre contrat d'achat, il se peut que vous disposiez de droits légaux supplémentaires à l'encontre de votre vendeur. Ceux-ci ne sont aucunement affectés par la présente garantie du fabricant HP.

L'entité HP responsable de l'exécution de la garantie fabricant relative à votre matériel HP est : Hewlett-Packard Belgium BVBA/SPRL, Hermeslaan 1A, B-1831 **Belgique** 

Luxembourg.<br>En vertu de votre contrat d'achat, il se peut que vous disposiez de droits légaux supplémentaires à l'encontre de votre vendeur. Ceux-ci ne sont aucunement<br>affectés par la présente garantie du fabricant HP. En

L'entité HP responsable de l'exécution de la garantie fabricant relative à votre matériel HP est : Hewlett-Packard Luxembourg SCA, Vegacenter 75, Parc d'Activités Capellen, L-8308 Capellen

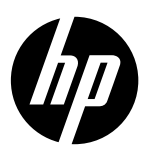

# **Observação**

O folheto de instalação mostrará a forma correta de colocar papel e inserir cartuchos, além de outras etapas de instalação da impressora. Se preferir um guia de instalação animado, insira o CD do software e siga as instruções na tela.

# **Ajuda eletrônica**

A Ajuda eletrônica é instalada quando o software recomendado para a impressora é instalado. A Ajuda eletrônica contém instruções sobre os recursos do equipamento e soluções de problemas, com links adicionais para o conteúdo on-line. Também fornece as especificações do equipamento, avisos legais e informações ambientais, regulamentares e de suporte.

**Windows:** após a instalação do software, clique em **Iniciar** > **Todos os Programas** > **HP** > **HP Deskjet 2020 series** > **Ajuda**.

**Mac:** durante a instalação do software, selecione **Software HP recomendado** na tela Opções de Instalação para que a Ajuda eletrônica seja instalada.

- **• Mac OS X v10.6:** selecione **Ajuda Mac**, em **Ajuda**. No **Visualizador de Ajuda**, mantenha o botão **Início** pressionado e, em seguida, selecione a Ajuda de seu dispositivo.
- **• Mac OS X v10.7:** selecione **Centro de Ajuda**, em **Ajuda**. Em **Centro de Ajuda**, clique em **Ajuda para todos os aplicativos** e, em seguida, selecione a Ajuda de seu dispositivo.

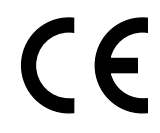

Para localizar as informações de declaração e conformidade do Aviso Regulamentar da União Europeia, vá até a Ajuda eletrônica, clique em **Apêndice** > **Informações técnicas** > **Avisos regulamentares** > **Aviso Regulamentar da União Europeia** ou clique em **Informações técnicas** > **Avisos regulamentares** > **Aviso Regulamentar da União Europeia**. A Declaração de Conformidade deste produto está disponível no seguinte endereço: **[www.hp.eu/certificates](http://www.hp.eu/certificates)**.

### **Leiame**

O arquivo Leiame contém informações de contato com o suporte da HP, requisitos do sistema operacional e informações sobre as atualizações mais recentes para o seu equipamento.

**Windows:** insira o CD do software. No CD do software, localize o arquivo ReadMe.chm. Clique duas vezes em ReadMe.chm para abri-lo e depois selecione o arquivo ReadMe em seu idioma.

**Mac:** insira o CD do software e clique duas vezes na pasta Read Me localizada na raiz do CD do software.

#### **Você não possui unidade de CD/DVD?**

No caso de computadores que não possuem uma unidade de CD/DVD, acesse **[www.hp.com/support](http://www.hp.com/support)** para baixar e instalar o software.

**Registre sua impressora** Receba alertas de serviço e suporte mais rapidamente, registrando-se em **[www.register.hp.com](http://www.register.hp.com)**.

## **Consumo de tinta**

A tinta dos cartuchos é utilizada no processo de impressão de várias maneiras, inclusive no processo de inicialização, que prepara o dispositivo e os cartuchos para a impressão, e na manutenção do cabeçote, que mantém os injetores de tinta limpos e a tinta fluindo com facilidade. Além disso, um pouco de tinta é deixado no cartucho depois de utilizado. Para mais informações, consulte **[www.hp.com/go/inkusage](http://www.hp.com/go/inkusage)**.

#### **Se você não conseguir imprimir:**

- 1. Caso a sua impressora esteja conectada diretamente ao computador via cabo USB, verifique se a conexões do cabo estão bem presas.
- 2. Verifique se a impressora está ligada. O botão (**Liga/Desliga**) se acenderá em verde.

#### **Verifique se a impressora está configurada como seu dispositivo padrão de impressão:**

- 1. **Windows 7®:** no menu **Iniciar** do Windows, clique em **Dispositivos e Impressoras**.
- 2. **Windows Vista®:** na barra de tarefas do Windows, clique em **Iniciar**, **Painel de Controle** e depois em **Impressora**.
- 3. **Windows XP®:** na barra de tarefas do Windows, clique em **Iniciar**, **Painel de Controle** e depois em **Impressoras e Aparelhos de Fax**.

Verifique se a impressora tem uma marca de seleção no círculo ao seu lado. Se sua impressora não estiver selecionada como padrão, clique com o botão direito no ícone correspondente a ela e selecione **Definir como Impressora Padrão** no menu.

#### **Se você ainda não conseguir imprimir ou se a instalação do software falhar:**

- 1. Remova o CD da unidade de CD/DVD do computador e desconecte o cabo USB do computador.
- 2. Reinicie o computador.
- 3. Desabilite temporariamente qualquer firewall e feche os antivírus. Reinicie esses programas após o software da impressora ser instalado.
- 4. Insira o CD do software da impressora na unidade de CD/DVD do computador e siga as instruções na tela para instalar o software. Não conecte o cabo USB até receber essa instrução.
- 5. Após o término da instalação, reinicie o computador.

Windows XP e Windows Vista são marcas comerciais registradas nos Estados Unidos da Microsoft Corporation. Windows 7 é uma marca comercial registrada ou marca comercial da Microsoft Corporation nos Estados Unidos e/ou em outros países.

## **Especificações de alimentação**

**Adaptador de alimentação:** 0957-2286 **Tensão de entrada:** 100-240 Vac (+/- 10%) **Frequência de entrada:** 50/60 Hz (+/- 3 Hz)

**Adaptador de alimentação:** 0957-2290 **Tensão de entrada:** 200-240 Vac (+/- 10%) **Frequência de entrada:** 50/60 Hz (+/- 3 Hz)

#### **Observação** Use o dispositivo apenas com o adaptador de alimentação fornecido pela HP.

#### **Se você não conseguir imprimir:**

- 1. Caso a sua impressora esteja conectada ao computador via cabo USB, verifique se as conexões do cabo estão bem firmes.
- 2. Verifique se a impressora está ligada. O botão (**Liga/Desliga**) se acenderá em verde.

#### **Verifique a fila de impressão:**

- 1. Em **Preferências do Sistema**, clique em
	- **Impressão e Fax** (Mac OS X v10.6).
	- **Impressão e Digitalização** (Mac OS X v10.7)
- 2. Clique no botão **Abrir Fila de Impressão**.
- 3. Clique em um trabalho de impressão para selecioná-lo.
- 4. Utilize os seguintes botões para gerenciar o trabalho de impressão:
	- **Apagar:** cancela o trabalho de impressão selecionado.
	- **Continuar:** reinicia um trabalho de impressão pausado.
- 5. Caso tenha feito alguma alteração, tente imprimir novamente.

#### **Reinicie e redefina:**

- 1. Reinicie o computador.
- 2. Redefina a impressora.
	- a. Desligue a impressora e desconecte o cabo de alimentação.
	- b. Aguarde um minuto e reconecte o cabo de alimentação. Ligue a impressora.

#### **Se você ainda não conseguir imprimir, desinstale e reinstale o software:**

**Observação:** O desinstalador remove todos os componentes de software da HP específicos para o dispositivo. Ele não remove componentes compartilhados com outros produtos ou programas.

#### **Para desinstalar o software:**

- 1. Desconecte o equipamento HP do computador.
- 2. Abra a pasta Aplicativos: Hewlett-Packard.
- 3. Clique duas vezes em **HP Uninstaller**. Siga as instruções na tela.

#### **Para instalar o software:**

- 1. Conecte o cabo USB.
- 2. Coloque o CD do software HP na unidade de CD/DVD do computador.
- 3. Na área de trabalho, abra o CD e clique duas vezes em **HP Installer**.
- 4. Siga as instruções de instalação na tela e as impressas que vieram com o equipamento HP.

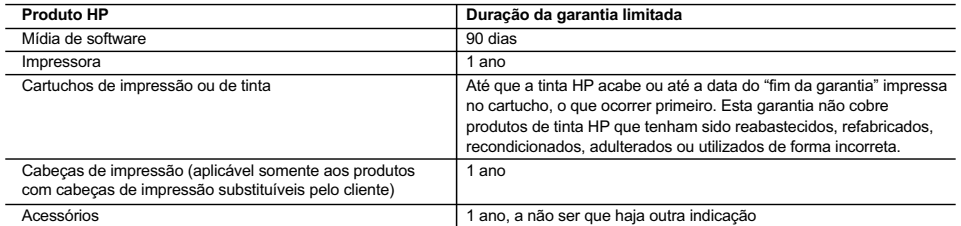

#### A. Extensão da garantia limitada

- 1. A Hewlett-Packard (HP) garante ao cliente final que os produtos HP especificados acima estarão livres de defeitos de materiais e fabricação pelo período mencionado acima, que se inicia na data da compra pelo cliente.
- 2. No caso de produtos de software, a garantia limitada HP cobre apenas falhas de execução de instruções de programação. A HP não garante que a operação de qualquer produto será ininterrupta ou livre de erros.
- 3. A garantia limitada HP cobre somente os defeitos surgidos como resultado de uso normal do produto, e não cobre outros problemas, incluindo os que surgirem como resultado de:
	- a. Manutenção ou modificação inadequada;
	- b. Software, mídia, peças ou suprimentos não fornecidos ou aceitos pela HP;
	- c. Operação fora das especificações do produto;
	- d. Modificação não autorizada ou uso indevido.
- 4. Para produtos de impressoras HP, o uso de um cartucho não HP ou de um cartucho recondicionado não afeta a garantia ao cliente nem qualquer contrato de suporte HP com o cliente. No entanto, se uma falha ou um dano da impressora puderem ser atribuídos ao uso de um cartucho não HP ou recondicionado ou a um cartucho de tinta expirado, a HP cobrará suas taxas padrão referentes a tempo e materiais para fazer a manutenção na impressora quanto à falha ou ao dano em questão.
- 5. Se a HP for informada, durante o período de garantia aplicável, sobre um defeito em qualquer produto coberto pela garantia HP, poderá optar por substituir ou consertar o produto.
- 6. Se a HP não puder consertar ou substituir o produto defeituoso coberto pela garantia HP, como for aplicável, ela irá, dentro de um período de tempo razoável após a notificação do defeito, ressarcir o valor pago pelo produto.
- 7. A HP não tem obrigação de consertar, substituir ou ressarcir o valor pago até o cliente retornar o produto defeituoso à HP.
- 8. Qualquer produto de reposição pode ser novo ou em estado de novo, desde que a sua funcionalidade seja ao menos igual àquela do produto que está sendo substituído.
- 9. Os produtos HP podem conter peças manufaturadas, componentes ou materiais equivalentes a novos no desempenho. 10. A Declaração de garantia limitada da HP é válida em qualquer país onde o produto coberto HP for distribuído pela HP.
- Contratos para serviços de garantia adicionais, como serviços nas instalações do cliente, podem estar disponíveis em qualquer representante de serviços HP em países onde o produto é distribuído pela HP ou por importador autorizado.
- B. Limitações da garantia

DÉNTRO DOS LIMITES PERMITIDOS PELAS LEIS LOCAIS, NEM A HP NEM OS SEUS FORNECEDORES FAZEM QUALQUER OUTRA GARANTIA OU CONDIÇÃO DE QUALQUER NATUREZA, EXPRESSA OU IMPLÍCITA, GARANTIAS OU CONDIÇÕES IMPLÍCITAS DE COMERCIABILIDADE, QUALIDADE SATISFATÓRIA E ADEQUAÇÃO A UM PROPÓSITO PARTICULAR.

- C. Limitações de responsabilidade
	- 1. Para a extensão permitida pela lei local, as soluções fornecidas nesta Declaração de Garantia são as únicas e exclusivas do cliente.
	- 2. DENTRO DOS LIMITES PERMITIDOS PELAS LEIS LOCAIS, EXCETO PELAS OBRIGAÇÕES ESPECIFICAMENTE MENCIONADAS NESTA DECLARAÇÃO DE GARANTIA, EM HIPÓTESE ALGUMA A HP OU OS SEUS FORNECEDORES<br>SERÃO RESPONSÁVEIS POR DANOS DIRETOS, INDIRETOS, ESPECIAIS, INCIDENTAIS OU CONSEQUENCIAIS, SEJAM ELES BASEADOS EM CONTRATO, AÇÃO DE PERDAS E DANOS OU QUALQUER OUTRO RECURSO JURÍDICO, MESMO QUE A HP TENHA SIDO AVISADA DA POSSIBILIDADE DE TAIS DANOS.
- D. Lei local
	- 1. Esta Declaração de Garantia fornece ao cliente direitos legais específicos. O cliente pode também ter outros direitos que podem variar de estado para estado nos Estados Unidos, de província para província no Canadá e de país para país em outros lugares no mundo.
	- 2. Na medida em que esta declaração de garantia for inconsistente com as leis locais, deve ser considerada emendada para se tornar consistente com tais leis. Sob elas, certas limitações desta declaração e isenções de responsabilidade podem não ser aplicáveis ao cliente. Por exemplo, alguns estados dos Estados Unidos, assim como alguns governos fora dos EUA (incluindo províncias canadenses), poderão:
		- a. Impedir que isenções de responsabilidades e limitações nesta Declaração de garantia limitem os direitos legais de um consumidor (por exemplo, Reino Unido);
		- b. Ou restringir a capacidade de um fabricante para impor tais renúncias ou limitações; ou
		- c. Conceder ao cliente direitos de garantia adicionais, especificar a duração de garantias implícitas das quais fabricantes não podem se isentar ou permitir limitações na duração de garantias implícitas.
	- 3. OS TERMOS DESTA DECLARAÇÃO DE GARANTIA, EXCETO PARA OS LIMITES LEGALMENTE PERMITIDOS, NÃO EXCLUEM, RESTRIGEM OU SE MODIFICAM, E SÃO UM ACRÉSCIMO AOS DIREITOS LEGAIS APLICÁVEIS À VENDA DE PRODUTOS HP A TAIS CLIENTES.

#### **Informações relativas à Garantia Limitada da HP**

Anexa à presente declaração encontra-se uma lista das empresas HP de entre as quais consta o nome e morada da empresa responsável pela prestação da Garantia Limitada HP (garantia do fabricante) no seu país.

**Portugal**: Hewlett-Packard Portugal, Lda., Edificio D. Sancho I, Quinta da Fonte, Porto Salvo, 2780-730 Paco de Arcos, P-Oeiras

Além da referida garantia do fabricante prestada pela HP, poderá também beneficiar, nos termos da legislação local em vigor, de outros direitos legais relativos à garantia, ao abrigo do respectivo Contrato de Compra e Venda.

A presente garantia não representará quaisquer custos adicionais para o consumidor. A presente garantia limitada não afeta os direitos dos consumidores constantes de leis locais imperativas, como seja o Decreto-Lei 67/2003, de 8 de Abril, com a redação que lhe foi dada pelo Decreto-Lei 84/2008, de 21 de Maio.

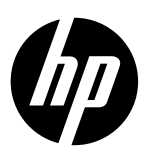

## **Σημείωση**

Το φυλλάδιο εγκατάστασης θα σας καθοδηγήσει στην τοποθέτηση του χαρτιού και των δοχείων μελάνης, καθώς και σε άλλα βήματα εγκατάστασης του εκτυπωτή. Εάν θέλετε έναν οδηγό εγκατάστασης σε μορφή βίντεο, τοποθετήστε το CD λογισμικού και ακολουθήστε τις οδηγίες στην οθόνη.

### **Ηλεκτρονική Βοήθεια**

Η ηλεκτρονική Βοήθεια εγκαθίσταται όταν εγκαθίσταται και το συνιστώμενο λογισμικό του εκτυπωτή. Η ηλεκτρονική Βοήθεια περιλαμβάνει οδηγίες για τις λειτουργίες του προϊόντος και την αντιμετώπιση προβλημάτων, με πρόσθετους συνδέσμους προς online περιεχόμενο. Επίσης παρέχει προδιαγραφές του προϊόντος, σημειώσεις, περιβαλλοντικές και κανονιστικές πληροφορίες, καθώς και πληροφορίες υποστήριξης.

**Windows:** Αφού εγκαταστήσετε το λογισμικό, επιλέξτε, κάντε κλικ στην επιλογή **Έναρξη** > **Όλα τα προγράμματα** > **HP** > **HP Deskjet 2020 series** > **Βοήθεια**.

**Mac:** Κατά την εγκατάσταση του λογισμικού, επιλέξτε **Συνιστώμενο λογισμικό HP** στην οθόνη "Επιλογές εγκατάστασης" ώστε να εγκατασταθεί η ηλεκτρονική Βοήθεια.

- **• Mac OS X v10.6:** Επιλέξτε **Mac Help** από το μενού **Help**. Στο **Help Viewer**, κάντε κλικ στο κουμπί **Home** και κρατήστε το πατημένο, και στη συνέχεια επιλέξτε τη Βοήθεια για τη συσκευή σας.
- **• Mac OS X v10.7:** Επιλέξτε **Help Center** από το μενού **Help**. Στο **Help Viewer**, κάντε κλικ στο κουμπί **Home** και κρατήστε το πατημένο, και στη συνέχεια επιλέξτε τη Βοήθεια για τη συσκευή σας.

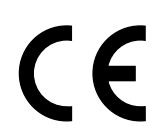

Για να βρείτε τη δήλωση της σημείωσης κανονισμών για την Ευρωπαϊκή Ένωση και τις πληροφορίες συμμόρφωσης, μεταβείτε στην ηλεκτρονική Βοήθεια και επιλέξτε **Παράρτημα** > **Τεχνικές πληροφορίες** > **Σημειώσεις κανονισμών** > **Σημείωση κανονισμών για την Ευρωπαϊκή Ένωση** ή **Τεχνικές πληροφορίες** > **Σημειώσεις κανονισμών** > **Σημείωση κανονισμών για την Ευρωπαϊκή Ένωση**. Η Δήλωση Συμμόρφωσης για αυτό το προϊόν υπάρχει στον ακόλουθη διεύθυνση web: **[www.hp.eu/certificates](http://www.hp.eu/certificates)**.

## **Αρχείο Readme**

Το αρχείο Readme περιέχει στοιχεία επικοινωνίας με την υπηρεσία υποστήριξης της HP, τις απαιτήσεις του λειτουργικού συστήματος και τις πιο πρόσφατες ενημερώσεις για τις πληροφορίες της συσκευής σας.

**Windows:** Τοποθετήστε το CD λογισμικού. Στο CD λογισμικού εντοπίστε το αρχείο ReadMe.chm. Κάντε διπλό κλικ στο αρχείο ReadMe.chm για να το ανοίξετε και επιλέξτε τη γλώσσα σας για το κείμενο ReadMe.

**Mac:** Τοποθετήστε το CD λογισμικού και στη συνέχεια κάντε διπλό κλικ στον φάκελο Read Me που βρίσκεται στο πρώτο επίπεδο του CD λογισμικού.

#### **Δεν έχετε μονάδα CD/DVD;**

Για υπολογιστές χωρίς μονάδα CD/DVD, επισκεφθείτε την τοποθεσία **[www.hp.com/support](http://www.hp.com/support)** για λήψη και εγκατάσταση του λογισμικού.

**Δήλωση του εκτυπωτή** 

Εξασφαλίστε ταχύτερη εξυπηρέτηση και ειδοποιήσεις υποστήριξης δηλώνοντας τον εκτυπωτή σας στη διεύθυνση **[www.register.hp.com](http://www.register.hp.com)**.

## **Χρήση μελάνης**

Κατά τη διαδικασία εκτύπωσης χρησιμοποιείται μελάνη από τα δοχεία με διάφορους τρόπους, όπως στη διαδικασία εκκίνησης, που προετοιμάζει τη συσκευή και τα δοχεία μελάνης για εκτύπωση, και στη συντήρηση της κεφαλής εκτύπωσης, που διατηρεί τα ακροφύσια καθαρά και τη ροή της μελάνης ομαλή. Επίσης, μετά τη χρήση του δοχείου μελάνης, παραμένει σε αυτό κάποιο υπόλειμμα μελάνης. Για περισσότερες πληροφορίες, επισκεφτείτε τη διεύθυνση **[www.hp.com/go/inkusage](http://www.hp.com/go/inkusage)**.

#### **Εάν δεν μπορείτε να εκτυπώσετε:**

- 1. Εάν ο εκτυπωτής σας είναι απευθείας συνδεδεμένος με τον υπολογιστή σας μέσω καλωδίου USB, βεβαιωθείτε ότι οι συνδέσεις του καλωδίου είναι σταθερές.
- 2. Βεβαιωθείτε ότι ο εκτυπωτής είναι ενεργοποιημένος. Το κουμπί (**Ενεργοποίηση**) θα είναι αναμμένο πράσινο.

#### **Βεβαιωθείτε ότι ο εκτυπωτής έχει οριστεί ως η προεπιλεγμένη συσκευή εκτύπωσης:**

- 1. **Windows 7®:** Από το μενού **Έναρξη** των Windows, κάντε κλικ στην επιλογή **Συσκευές και εκτυπωτές**.
- 2. **Windows Vista®:** Από τη γραμμή εργασιών των Windows, κάντε κλικ στην επιλογή **Έναρξη**, στη συνέχεια κάντε κλικ στην επιλογή **Πίνακας ελέγχου** και έπειτα κάντε κλικ στην επιλογή **Εκτυπωτής**.
- 3. **Windows XP®:** Στη γραμμή εργασιών των Windows, κάντε κλικ στο κουμπί **Έναρξη**, στη συνέχεια κάντε κλικ στην επιλογή **Πίνακας ελέγχου** και έπειτα κάντε κλικ στην επιλογή **Εκτυπωτές και φαξ**.

Βεβαιωθείτε ότι ο εκτυπωτής σας έχει ένα σημάδι ελέγχου στον κύκλο δίπλα του. Εάν ο εκτυπωτής σας δεν έχει οριστεί ως προεπιλεγμένος εκτυπωτής, κάντε δεξί κλικ στο εικονίδιο του εκτυπωτή και επιλέξτε **Ορισμός εκτυπωτή ως προεπιλεγμένου** από το μενού.

#### **Εάν εξακολουθείτε να μην μπορείτε να εκτυπώσετε ή εάν η εγκατάσταση του λογισμικού δεν είναι επιτυχημένη:**

- 1. Αφαιρέστε το CD από τη μονάδα CD/DVD του υπολογιστή σας και έπειτα αποσυνδέστε το καλώδιο USB από τον υπολογιστή.
- 2. Επανεκκινήστε τον υπολογιστή.
- 3. Απενεργοποιήστε προσωρινά το λογισμικό τείχους προστασίας και κλείστε το λογισμικό προστασίας από ιούς. Επανεκκινήστε αυτά τα προγράμματα μετά την εγκατάσταση του λογισμικού του εκτυπωτή.
- 4. Τοποθετήστε το CD με το λογισμικό του εκτυπωτή στη μονάδα CD/DVD του υπολογιστή και έπειτα ακολουθήστε τις οδηγίες στην οθόνη για να εγκαταστήσετε το λογισμικό του εκτυπωτή. Μην συνδέσετε το καλώδιο USB μέχρι να σας ζητηθεί.
- 5. Μόλις ολοκληρωθεί η εγκατάσταση, εκκινήστε πάλι τον υπολογιστή.

Οι ονομασίες Windows XP και Windows Vista είναι σήματα κατατεθέντα της Microsoft Corporation στις Η.Π.Α. Η ονομασία Windows 7 είναι σήμα κατατεθέν ή εμπορικό σήμα της Microsoft Corporation στις Ηνωμένες Πολιτείες ή/και σε άλλες χώρες/ περιοχές.

#### **Προδιαγραφές τροφοδοσίας**

**Τροφοδοτικό:** 0957-2286 **Τάση εισόδου:** 100-240 Vac (+/- 10%) **Συχνότητα εισόδου:** 50/60 Hz (+/- 3 Hz)

**Τροφοδοτικό:** 0957-2290 **Τάση εισόδου:** 200-240 Vac (+/- 10%) **Συχνότητα εισόδου:** 50/60 Hz (+/- 3 Hz)

**Σημείωση:** Χρησιμοποιείτε τη συσκευή μόνο με το τροφοδοτικό που παρέχεται από την HP.

#### **Εάν δεν μπορείτε να εκτυπώσετε:**

- 1. Εάν ο εκτυπωτής σας είναι συνδεδεμένος στον υπολογιστή σας μέσω καλωδίου USB, βεβαιωθείτε ότι οι συνδέσεις του καλωδίου είναι σταθερές.
- 2. Βεβαιωθείτε ότι ο εκτυπωτής είναι ενεργοποιημένος. Το κουμπί (**Ενεργοποίηση**) θα είναι αναμμένο πράσινο.

#### **Ελέγξτε την ουρά εκτύπωσης:**

- 1. Στο **System Preferences**, επιλέξτε
	- **Print & Fax** (Mac OS X v10.6)
	- **Print & Scan** (Mac OS X v10.7)
- 2. Κάντε κλικ στο κουμπί **Open Print Queue**.
- 3. Κάντε κλικ σε μια εργασία εκτύπωσης για να την επιλέξετε.
- 4. Χρησιμοποιήστε τα παρακάτω κουμπιά για να διαχειριστείτε την εργασία εκτύπωσης:
	- **Delete:** Ακύρωση της επιλεγμένης εργασίας εκτύπωσης.
	- **Resume:** Συνέχιση μιας εργασίας εκτύπωσης που είχε τεθεί σε αναμονή.
- 5. Εάν κάνατε αλλαγές, δοκιμάστε να εκτυπώσετε ξανά.

#### **Επανεκκίνηση και επαναφορά:**

- 1. Επανεκκινήστε τον υπολογιστή.
- 2. Επανεκκινήστε τον εκτυπωτή.
	- a. Απενεργοποιήστε τον εκτυπωτή και βγάλτε το καλώδιο τροφοδοσίας από την πρίζα.
	- b. Περιμένετε για ένα λεπτό και μετά ξανασυνδέστε το καλώδιο τροφοδοσίας. Ενεργοποιήστε τον εκτυπωτή.

#### **Εάν εξακολουθείτε να μην μπορείτε να εκτυπώσετε, καταργήστε την εγκατάσταση του λογισμικού και εγκαταστήστε το ξανά:**

**Σημείωση:** Το πρόγραμμα κατάργησης εγκατάστασης καταργεί όλα τα στοιχεία του λογισμικού HP που αφορούν τη συσκευή. Δεν καταργεί στοιχεία που χρησιμοποιούνται από κοινού με άλλα προϊόντα ή προγράμματα.

#### **Για να καταργήσετε την εγκατάσταση του λογισμικού:**

- 1. Αποσυνδέστε τη συσκευή HP από τον υπολογιστή σας.
- 2. Ανοίξτε το φάκελο Applications: Hewlett-Packard.
- 3. Κάντε διπλό κλικ στο **HP Uninstaller**. Ακολουθήστε τις οδηγίες που εμφανίζονται στην οθόνη.

#### **Για να εγκαταστήσετε το λογισμικό:**

- 1. Συνδέστε το καλώδιο USB.
- 2. Εισαγάγετε το CD του λογισμικού HP στη μονάδα CD/DVD του υπολογιστή σας.
- 3. Στην επιφάνεια εργασίας, ανοίξτε το CD και έπειτα κάντε διπλό κλικ στην επιλογή **HP Installer**.
- 4. Ακολουθήστε τις οδηγίες στην οθόνη και τις εκτυπωμένες οδηγίες εγκατάστασης που συνόδευαν τη συσκευή HP.

# **Δήλωση περιορισμένης εγγύησης για εκτυπωτές της HP**

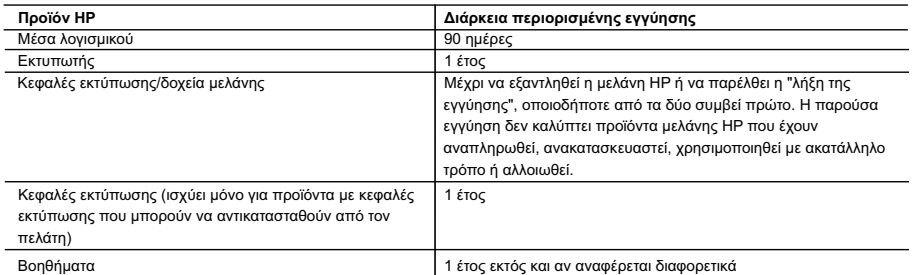

A. Εύρος περιορισμένης εγγύησης 1. Η Hewlett-Packard (HP) εγγυάται στον πελάτη-τελικό χρήστη ότι τα προϊόντα HP που καθορίζονται παραπάνω δεν θα παρουσιάσουν ελαττώματα υλικών ή κατασκευής για την περίοδο που καθορίζεται παραπάνω και η οποία ξεκινάει από την ημερομηνία αγοράς από τον πελάτη.

2. Για προϊόντα λογισμικού, η περιορισμένη ευθύνη της HP ισχύει μόνο για αδυναμία εκτέλεσης οδηγιών προγραμματισμού. Η<br>ΤΗ δεν εγγυάται ότι η λειτουργία οποιουδήποτε προϊόντος θα γίνεται χωρίς διακοπές ή σφάλματα.<br>3. Η π

α. Ακατάλληλη συντήρηση ή τροποποίηση,

β. Λογισμικό, μέσα, εξαρτήματα ή αναλώσιμα που δεν παρέχονται ή δεν υποστηρίζονται από τη HP,

- 
- γ. Λειτουργία εκτός των προδιαγραφών του προϊόντος, δ. Μη εξουσιοδοτημένη τροποποίηση ή ακατάλληλη χρήση.
- 4. Για προϊόντα εκτυπωτών HP, η χρήση κασέτας που δεν είναι HP ή κασέτας που έχει ξαναγεμίσει δεν επηρεάζει ούτε την<br>εγγύηση προς τον πελάτη ούτε τη σύμβαση υποστήριξης της HP με τον πελάτη. Ωστόσο, αν η αποτυχία ή η βλάβ συγκεκριμένη αποτυχία ή βλάβη.
- 5. Σε περίπτωση που, κατά την περίοδο ισχύος της εγγύησης, η HP λάβει ειδοποίηση για κάποιο ελάττωμα σε οποιοδήποτε<br>προϊόν καλύπτεται από την εγγύηση της HP, η HP έχει τη διακριτική ευχέρεια είτε να επισκευάσει είτε να α προϊόν.
	- 6. Σε περίπτωση αδυναμίας της HP να επισκευάσει ή να αντικαταστήσει, κατά περίπτωση, ένα ελαττωματικό προϊόν που καλύπτεται από την εγγύηση της HP, εντός εύλογου χρονικού διαστήματος μετά την ειδοποίηση για τη βλάβη, η HP θα
- αποζημιώσει τον πελάτη με ποσό ίσο με την τιμή αγοράς του προϊόντος. 7. Η HP δεν φέρει καμία ευθύνη επισκευής, αντικατάστασης ή αποζημίωσης, μέχρις ότου ο πελάτης επιστρέψει το ελαττωματικό προϊόν στη HP.
	- 8. Οποιοδήποτε ανταλλακτικό προϊόν μπορεί να είναι καινούργιο ή σαν καινούργιο, με την προϋπόθεση ότι η λειτουργία του θα
- είναι τουλάχιστον εφάμιλλη με αυτή του προϊόντος που θα αντικατασταθεί. 9. Στα προϊόντα της HP ενδέχεται να χρησιμοποιούνται ανακατασκευασμένα ανταλλακτικά, εξαρτήματα ή υλικά, ισοδύναμα ως προς την απόδοση με καινούργια.
- 10. Η Δήλωση Περιορισμένης Εγγύησης της HP ισχύει σε κάθε χώρα ή περιοχή στην οποία η HP διαθέτει το προϊόν. Τα συμβόλαια για πρόσθετες υπηρεσίες εγγύησης, όπως είναι η επί τόπου επισκευή, μπορεί να είναι διαθέσιμα από οποιαδήποτε εξουσιοδοτημένη υπηρεσία συντήρησης της HP σε χώρες όπου το προϊόν διατίθεται από τη HP ή από εξουσιοδοτημένο εισαγωγέα.

- 
- Γ. Περιορισμοί της ευθύνης 1. Στο βαθμό που επιτρέπεται από την τοπική νομοθεσία, οι αποζημιώσεις που αναγράφονται σε αυτή τη δήλωση εγγύησης
- αποτελούν τις μοναδικές και αποκλειστικές αποζημιώσεις προς τον πελάτη. 2. ΣΤΟ ΒΑΘΜΟ ΠΟΥ ΕΠΙΤΡΕΠΕΤΑΙ ΑΠΟ ΤΗΝ ΤΟΠΙΚΗ ΝΟΜΟΘΕΣΙΑ, ΜΕ ΕΞΑΙΡΕΣΗ ΤΙΣ ΥΠΟΧΡΕΩΣΕΙΣ ΠΟΥ ΟΡΙΖΟΝΤΑΙ ΡΗΤΑ ΣΤΗΝ ΠΑΡΟΥΣΑ ΔΗΛΩΣΗ ΕΥΘΥΝΗΣ, ΣΕ ΚΑΜΙΑ ΠΕΡΙΠΤΩΣΗ Η HP Ή ΟΙ ΠΡΟΜΗΘΕΥΤΕΣ ΤΩΝ ΠΡΟΪΟΝΤΩΝ ΤΗΣ ΔΕΝ ΕΥΘΥΝΟΝΤΑΙ ΓΙΑ ΑΜΕΣΕΣ, ΕΜΜΕΣΕΣ, ΕΙΔΙΚΕΣ, ΤΥΧΑΙΕΣ Ή ΠΑΡΕΠΟΜΕΝΕΣ ΖΗΜΙΕΣ, ΕΙΤΕ ΒΑΣΙΖΟΝΤΑΙ ΣΕ<br>ΣΥΜΒΑΣΗ, ΑΔΙΚΟΠΡΑΞΙΑ Ή ΑΛΛΗ ΝΟΜΙΚΗ ΒΑΣΗ ΕΙΤΕ ΕΧΟΥΝ ΕΙΔΟΠΟΙΗΘΕΙ ΓΙΑ ΤΗΝ ΠΙΘΑΝΟΤΗΤΑ ΤΕΤΟΙΩΝ ΖΗΜΙΩΝ.
- Δ. Τοπική νομοθεσία
- 1. Η παρούσα δήλωση εγγύησης παρέχει στον πελάτη συγκεκριμένα νομικά δικαιώματα. Ο πελάτης ενδέχεται επίσης να έχει<br>άλλα δικαιώματα τα οποία διαφέρουν από πολιτεία σε πολιτεία στις Ηνωμένες Πολιτείες, από επαρχία σε επαρ Καναδά, και από χώρα σε χώρα στον υπόλοιπο κόσμο.
- 2. Στο βαθμό που η παρούσα δήλωση εγγύησης αντίκειται στην τοπική νομοθεσία, η παρούσα δήλωση θα τροποποιηθεί ώστε<br>να συμμορφώνεται με την τοπική νομοθεσία. Σύμφωνα με την εκάστοτε τοπική νομοθεσία, ορισμένες δηλώσεις α ορισμένες πολιτείες στις ΗΠΑ, καθώς και κάποιες κυβερνήσεις εκτός των Ηνωμένων Πολιτειών (συμπεριλαμβανομένων ορισμένων επαρχιών στον Καναδά), ενδέχεται:
- α. Να μην επιτρέπουν τον περιορισμό των κατακυρωμένων δικαιωμάτων του καταναλωτή μέσω των δηλώσεων αποποίησης<br>ευθύνης και των περιορισμών της παρούσας δήλωσης εγγύησης (π.χ. το Ηνωμένο Βασίλειο),<br>β. Να περιορίζουν με άλλ
	- περιορισμούς, ή
- γ. Να παραχωρούν στον πελάτη πρόσθετα δικαιώματα εγγύησης, να προσδιορίζουν τη διάρκεια των σιωπηρών εγγυήσεων τις οποίες ο κατασκευαστής δεν μπορεί να αποποιηθεί ή να επιτρέπουν περιορισμούς για τη διάρκεια των σιωπηρών εγγυήσεων.
	- 3. ΟΙ ΟΡΟΙ ΣΤΗΝ ΠΑΡΟΥΣΑ ΔΗΛΩΣΗ ΠΕΡΙΟΡΙΣΜΕΝΗΣ ΕΥΘΥΝΗΣ, ΜΕ ΕΞΑΙΡΕΣΗ ΣΤΟ ΒΑΘΜΟ ΠΟΥ ΕΠΙΤΡΕΠΕΤΑΙ ΑΠΟ ΤΟ ΝΟΜΟ, ΔΕΝ ΕΞΑΙΡΟΥΝ, ΠΕΡΙΟΡΙΖΟΥΝ Ή ΤΡΟΠΟΠΟΙΟΥΝ, ΑΛΛΑ ΣΥΜΠΛΗΡΩΝΟΥΝ ΤΑ ΚΑΤΑΚΥΡΩΜΕΝΑ ΔΙΚΑΙΩΜΑΤΑ ΠΟΥ ΙΣΧΥΟΥΝ ΑΝΑΦΟΡΙΚΑ ΜΕ ΤΗΝ ΠΩΛΗΣΗ ΤΩΝ ΠΡΟΪΟΝΤΩΝ ΠΟΥ ΚΑΛΥΠΤΕΙ Η HP ΣΤΟΥΣ ΕΝ ΛΟΓΩ ΠΕΛΑΤΕΣ.

#### **Πληροφορίες Περιορισμένης Εγγύησης της HP**

Συνημμένα αναφέρονται οι επωνυμίες και οι διευθύνσεις των εταιρειών της ΗΡ που παρέχουν την Περιορισμένη Εγγύηση της ΗΡ (εγγύηση κατασκευαστή) στην χώρα σας. Η εγγύηση κατασκευαστή δεν περιορίζει τα επιπλέον νόμιμα δικαιώματα που μπορεί να έχετε έναντι του πωλητή, όπως αυτά καθορίζονται στην σύμβαση αγοράς του προϊόντος.

**Ελλάδα /Κύπρος:** Hewlett-Packard Hellas Ε.Π.Ε., Βορείου Ηπείρου 76,151 25 ΜΑΡΟΥΣΙ

Β. Περιορισμοί της εγγύησης<br>ΣΤΟ ΒΑΘΜΟ ΠΟΥ ΕΠΙΤΡΕΠΕΤΑΙ ΑΠΟ ΤΗΝ ΤΟΠΙΚΗ ΝΟΜΟΘΕΣΙΑ, Η ΗΡ ΚΑΙ ΟΙ ΠΡΟΜΗΘΕΥΤΕΣ ΤΩΝ ΠΡΟΪΟΝΤΩΝ ΤΗΣ ΔΕΝ ΠΑΡΕΧΟΥΝ ΚΑΜΙΑ ΑΛΛΗ ΕΓΓΥΗΣΗ Ή ΟΡΟ ΟΠΟΙΟΥΔΗΠΟΤΕ ΕΙΔΟΥΣ, ΕΙΤΕ ΡΗΤΕΣ ΕΙΤΕ ΣΙΩΠΗΡΕΣ ΕΓΓΥΗΣΕΙΣ Ή ΟΡΟΥΣ ΠΕΡΙ ΕΜΠΟΡΕΥΣΙΜΟΤΗΤΑΣ, ΙΚΑΝΟΠΟΙΗΤΙΚΗΣ ΠΟΙΟΤΗΤΑΣ ΚΑΙ ΚΑΤΑΛΛΗΛΟΤΗΤΑΣ ΓΙΑ ΣΥΓΚΕΚΡΙΜΕΝΟ ΣΚΟΠΟ.

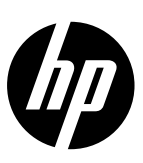

# **مالحظة**

ستقوم منشورات دليل الإعداد بتوجيهك من خلال تحميل الورق وإدراج خراطيش الحبر وغيرها من خطوات إعداد الطابعة. إذا كنت ترغب في الحصول على دليل إعداد متحرك، قم بإدراج القرص المضغوط للبرنامج ، ومن ثم اتبع التعليمات التي تظهر على الشاشة.

# **التعليمات اإللكترونية**

يتم تثبيت التعليمات الإلكترونية عند تثبيت برنامج الطابعة الموصى به. تتضمن التعليمات الالكترونية تعليمات حول ميزات المنتج واستكشاف الأخطاء وإصلاحها، مع روابط إضافية للمحتوى عبر الإنترنت. وتوفر أيضًا مواصفات المنتج والإشعارات والمعلومات الخاصة بالبيئة والتنظيمات والدعم.

**Windows:** بعد تثبيت البرامج، انقر فوق **Start**( ابدأ( < **Programs All**( اكفة البرامج( < **HP** > **series 2020 Deskjet HP** > **Help**(تعليمات).

**Mac:** أثناء تثبيت البرنامج، حدد **Software Recommended HP**( البرامج المستحسنة من HP )في شاشة خيارات التثبيت للتعليمات الإلكترونية ليتم تثبيتها.

- ،)التعليمات عارض )**Help Viewer** في .(تعليمات )**Help** من( Mac تعليمات )**Mac Help** اختر **:Mac OS X v10.6 •** انقر مع االستمرار على زر **Home**( الصفحة الرئيسية( ثم قم باختيار تعليمات للجهاز الخاص بك.
- ،)التعليمات مركز )**Help Center** في .(تعليمات )**Help** من( التعليمات مركز )**Help Center** اختر **:Mac OS X v10.7 •** انقر فوق زر **Help for all your apps** (تعليمات جميع التطبيقات) ثم قم باختيار التعليمات للجهاز الخاص بك.

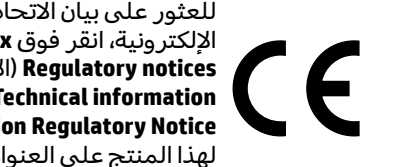

للعثور على بيان الاتحاد الأوروبي للإشعار التنظيمي ومعلومات التوافق، انتقل إلى التعليمات اإللكترونية، انقر فوق **Appendix**( ملحق( < **information Technical**( المعلومات التقنية( < **notices Regulatory**( اإلشعارات التنظيمية( < **اإلشعار التنظيمي لالتحاد األوروبي** أو انقر فوق **information Technical**( المعلومات التقنية( < **notices Regulatory**( اإلشعارات التنظيمية( < **European Union Regulatory Notice** (الإشعار التنظيمي للاتحاد الأوروبي). يتوفر إعلان المطابقة لهذا المنتج على العنوان التالي على شبكة الإنترنت: <u>www.hp.eu/certificates.</u>

# **Readme**

يشمل ملف Readme معلومات االتصال بدعم HP ومتطلبات نظام التشغيل وآخر التحديثات لمعلومات المنتج. **Windows:** أدخل القرص المضغوط للبرامج. قم بتحديد ماكن الملف التمهيدي chm على القرص المضغوط للبرامج. انقر ً نقرا ً مزدوجا فوق الملف التمهيدي chm لفتح ثم تحديد الملف التمهيدي باللغة الخاصة بك.

**Mac:** ً قم بإدراج القرص المضغوط للبرنامج، ومن ثم انقر نقرا ً مزدوجا فوق مجلد الملف التمهيدي الموجود في المستوى الأعلى من القرص المضغوط الخاص بالبرنامج.

> **تسجيل الطابعة** احصل على تحذيرات الخدمة والدعم بشكل اسرع من خلال التسجيل في .**[www.register.hp.com](www.hp.com/go/inkusage)**

**ال يوجد محرك لألقراص المضغوطة/أقراص DVD؟** بالنسبة لأجهزه الكمبيوتر دون محركات أقراص مضغوطة **أ**و أقراص فيديو رقمية، انتقل إلى <u>www.hp.com/support</u> لتنزيل البرامج وتثبيتها.

# **استخدام الحبر**

يتم استخدام حبر من الخرطوشات في إجراء الطباعة بالعديد من الطرق المختلفة، بما في ذلك في إجراء التهيئة، الذي يقوم بتجهيز الجهاز والخرطوشات للطباعة وفي صيانة رؤوس الطباعة، التي تقوم بالحفاظ على فتحات الطباعة نظيفة وانسياب الحبر على ما يرام. باإلضافة إلى ذلك، تبقى بعض بقايا الحبر في الخرطوشة بعد استخدامها. للحصول على .**<www.hp.com/go/inkusage>** راجع ،المعلومات من المزيد

# استكشاف الأخطاء الأساسية وإصلاحها

# **Mac Windows**

# **إذا لم تتمكن من الطباعة:**

- .1 ً إذا اكنت الطابعة متصلة مباشرة بجهاز الكمبيوتر الخاص بك مع كبل USB، تأكد من أن وصالت الاكبالت آمنة.
	- .2 تأكد من تشغيل الطابعة. سيضيء ⑨ (**زر التشغيل**) باللون الأخضر. **تأكد من إعداد الطابعة باعتبارها جهاز الطباعة**
	- .1 **R7 Windows:** من قائمة **Start**( ابدأ( في نظام **Devices and Printers** على اضغط ،Windows
- .2 **RVista Windows:** في شريط مهام Windows، انقر فوق **Start**( ابدأ(، انقر فوق **Panel Control**( لوحة التحكم(، ثم انقر فوق **Printers**( الطابعات(.
- .3 **RXP Windows:** في شريط مهام Windows، انقر فوق **Start**( ابدأ(، انقر فوق **Panel Control**( لوحة التحكم(، ثم انقر فوق **Faxes and Printers**( الطابعات وأجهزة الفاكس(.

تأكد من ظهور عالمة تحديد في الدائرة المجاورة لها. إذا لم تكن الطابعة محدده كالطابعة الافتراضية، فانقر بزر الماوس الايمن فوق رمز الطابعة وح*د*د **Set as default printer**( التعيين كطابعة افتراضية( من القائمة. **إذا كنت ال تزال تواجه صعوبة في الطباعة أو إذا فشل تثبيت البرنامج:**

- 1. قم بإزالة القرص المضغوط من محرك الأقراص المضغوطة في الكمبيوتر، ثم افصل اكبل USB عن الكمبيوتر.
	- .2 أعد تشغيل الكمبيوتر.
- 3. عطل كافة برامج جدران الحماية وأغلق كافة برامج مكافحة الفيروسات مؤقتًا. اعد تشغيل هذه
- .4 أدخل قرص برامج الطابعة المضغوط إلى محرك الأقراص CD/DVD في الكمبيوتر، ثم اتبع الإرشادات الظاهره على الشاشة لتثبيت برامج الطابعة. لا

5. بعد الانتهاء من التثبيت، أعد تشغيل الكمبيوتر. عالمتان Windows XPو Windows Vista تعتبر تجاريتان مسجلتان في الواليات المتحدة لشركة Corporation Microsoft. يعد 7 Windows إما عالمة تجارية مسجلة أو عالمة تجارية لشركة Microsoft Corporation في الواليات المتحدة و/أو بلدان أخرى.

# **مواصفات الطاقة**

**محول الطاقة:** 0957-2286 **فولتية الإدخال:**من 100 إلى 240 فولت تيار متردد (+/- 10%) **تردد اإلدخال:** 60/50 هرتز )-/+ 3 هرتز(

**محول الطاقة:** 0957-2290 **فولتية الإدخال:**200-240 فولت من التيار المتناوب (+/- 10%) **تردد اإلدخال:** 60/50 هرتز )-/+ 3 هرتز( **مالحظة:**استخدم فقط مع محول الطاقة المزود من قبل HP.

**االفتراضي:**

- (الأجهزه والطابعات).
- 
- 

- -
- البرامج بعد تثبيت برامج الطابعة.
- تقم بتوصيل كابل USB حتى يُطلب منك ذلك.

14

# **إذا لم تتمكن من الطباعة:**

- .1 ً إذا اكنت الطابعة متصلة مباشرة بجهاز الكمبيوتر الخاص بك مع اكبل USB، تأكد من أن وصالت الكابلات آمنة.
	- .2 تأكد من تشغيل الطابعة.
	- سيضيء ⑨ (**زر التشغيل**) باللون الأخضر.

# **قم بفحص قائمة انتظار الطباعة:**

- 1. في**System Preferences** (تفضيلات الأنظمة)، انقر فوق .)Mac OS X v10.6( )وفاكس طباعة )**Print & Fax** -
- )Mac OS X v10.7( )ضوئي ومسح طباعة )**Print & Scan**
	- .2 انقر فوق زر **Queue Print Open**( فتح قائمة انتظار الطباعة).
		- .3 انقر فوق مهمة طباعة لتحديدها.
		- 4. استخدم الأزرار التالية لإداره مهمة الطباعة: - **حذف:** قم بإلغاء مهمة الطباعة المحددة.
	- **استئناف:** يقوم بمتابعة مهمة الطباعة المتوقفة.
		- .5 إذا قمت بأي تغيير، فأعد محاولة الطباعة.

# **قم بإعادة التشغيل وإعادة التعيين:**

- .1 أعد تشغيل الكمبيوتر. أعد تعيين الطابعة. a. قم بإيقاف تشغيل وافصل سلك الطاقة.
- b. ً انتظر لمدة دقيقة تقريبا، ثم أعد توصيل سلك الطاقة. قم بتشغيل الطابعة.

## **إذا كنت ال تزال غير قادر على الطباعة، فقم بإلغاء تثبيت البرنامج ثم ثبته:**

**مالحظة:** تزيل أداة إلغاء التثبيت اكفة مكونات HP البرمجية التابعة لهذا الجهاز. لن تزيل أداة إلغاء التثبيت المكونات التي تشاركها منتجات أو برامج أخرى.

# **إللغاء تثبيت البرنامج:**

- .1 قم بفصل منتج HP عن الكمبيوتر.
- .Hewlett-Packard مجلد :Applications افتح .2
- 3. انقر نقرًا مزدوجًا فوق **HP Uninstaller**. اتبع الإرشادات<br>الغالف الظاهرة على الشاشة.

# **لتثبيت البرامج:**

- .1 قم بتوصيل اكبل USB.
- .2 أدخل القرص المضغوط الخاص ببرامج HP إلى محرك الاقراص المضغوطة في جهاز الكمبيوتر.
- ً .3 ا في سطح المكتب، افتح القرص المضغوط، ثم انقر نقر ً مزدوجا فوق **Installer HP**.
	- 4. اتبع الإرشادات الظاهره على الشاشة وإرشادات الإعداد المطبوعة الآتية مع المنتج.

# **بيان الضمان المحدود لطابعة HP**

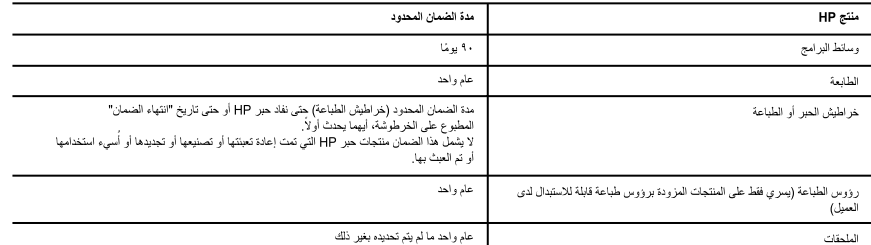

أ - حدود الضمان المحدود

ا - تضمن شركة Hewlett-Packard، التي يُرمز إليها (HP)، للعملاء من المستخدمين أن تكون منتجات HP الموضحة فيما سبق خاليةً من العوب سواءً في الخامة أو في الصناعة طوال مدة الضمان المحددة فيما سبق، والتي نبدأ من تاريخ شراء العميل للمنتج.

٢- بالنسبة للمنتجات من البرامج، لا ينطبق ضمان HP المحدود إلا في حالة إخفاق البرنامج في تنفيذ التبرمجات إلا تنضمن شركة HP إلا ينقطع تشغول أي منتج أو أن يكون خاليًا من الأخطاء.

٣- لا يشمل الضمان المحدود لشركة HP إلا العورب التي تنشأ نتيجة الاستعمال العادي للمنتج، ولا يشمل أية مشكلات أخرى، بما في ذلك المشكلات التي تنتج عن ما يلي: أ- الصيانة أو التعديل بطريقة خطأ؛ أو

ب- استخدام برامج أو وسائط أو أجزاء أو مستلزمات لا توفر ها ولا تدعمها شركة HP؛ أو

ج- تشغيل المنتج في بينة مخالفة لمواصفات التشغيل؛ أو

د- عمليات التحديل غير المصرح بها أو سوء الاستخدام.

٤- بالنسبة لمنتجات HP من الطابعات، لا يؤثر استخدام خراطيش حبر لغير HP أو خراطيش حبر تمت إعادة تعبنتها على الضمان الممنوح للعميل أو على أي تعاقد للدعم أبرمه العميل مع شركة HP. من جانب أخر، إذا تبين أن العطل أو التلف الذي لحق بالطابعة نتج عن استخدام خرطوشة حبل لغير HP تمت إعادة تعبنتها أو خرطوشة حبر منتهية الصلاحية، ستقرم شركة HP بتحميل تكلفة الوقت المستغرق في إصلاح العطل والمواد المستخدمة في ذلك، بالتكلفة القياسية، نظير خدمة إصلاح ذلك العطل أو الثلف بالتحديد. 0- إذا تلقت شركة HP خلال فترة سريان الضمان إخطارًا بوجود عيب في أحد المنتجات التي يشملها الضمان، تلتزم شركة HP إما بإصلاح المنتج أو استبداله، والخيار في ذلك يرجع للشركة.

٦- إذا تعذر على شركة HP إصلاح العيب أو استبدال المنتج الذي يحتوي على العيب الذي يشمله الضمن، بما يتناسب مع الموقف، تلتزم شركة HP برد المبلغ الذي دفعه العميل نظير شراء المنتج في فترة زمنية مناسبة بعد إبلاغها بالعيب

٧- لا تتحمل شركة HP أية مسؤولية بشأن إصلاح المنتجات أو استبدالها أو رد المبالغ المالية إلى العميل حتى يقوم العميل بإعادة المنتج المعيب إلى شركة HP.

٨- تلتزم الشركة بأن يكون المنتج البديل إما جديدًا أو كالجديد، بشرط أن يتساوى في الأداء مع المنتج المستبدل، وذلك كحد أدنى ِ

٩- من الوارد أن تحتوي منتجات HP على أجزاء أو مكونات أو مواد مُعاد معالجتها تكافئ الأجزاء أو المكونات أو المواد الجديدة في الأداء.

٠١- يسري بيان الضمان المحدود لشركة HP في كل البلدان التي تقوم شركة HP بتوزيع منتجات يغطيها الضمان فيها. يمكن إبرام تعاقدات للحصول على خدمات ضمان إضافية - مثّل الخدمة في الموقع - من أي منفذ معتمد لخدمة HP في البلدان التي تقوم شركة HP بتوزيع منتجات فيها، أو يقوم بذلك أحد المستوردين المعتمدين.

ب- حدود الضمان

بالتوافق مع ما تسمح به القوانين المطية، لا تقدم شركة HP أو موردو الجهات الخارجية التابعين لها أية ضمانات أو أية تعهدات أخرى من أي نوع، سواءً كانت ضمانات أو تعهدات صريحة أو ضمنية بخصوص قابلية المنتج للبيع أو ملاءمته لمستوى معين من الجودة أو ملاءمته لغرض بعينه.

ج - حدود المسؤولية القانونية

١- بالتوافق مع ما تسمح به القوانين المحلية، فإن الإجراءات التعويضية التي ينص عليها بيان الضمان الحالي خاصة بالعميل وقاصرة عليه.

٢- بالتوافق مع ما تسمح به القوانين المحلية، باستثناء الالتزامات الموصحة في بيان الضمان الحالي بالتحديد، لن تتحمل شركة HP أو موردو الجهات الخارجية التابعين لها أية مسؤولية عن حدوث أضرار مباشرة أو غير مباشرة أو أضرار بمواصفات خاصة أو عرضية مترتبة على أضرار أخرى، سواءً كان ذلك قائمًا على تعاقد أو على ضرر أو على أية نظرية قانونية أخرى، وسواءً تم الإخطار باحتمالية حدوث مثل تلك الأضرار أو لم يتم الإخطار .

د - القوانين المحلية

١- يحصل العميل على حقوق قانونية محددة بموجب بيان الضمان الحالي. قد يكون المعيل حقوق أخرى، والتي قد تختلف من ولاية إلى ولاية أخرى داخل الولايات المتحدة، أو من مقاطعة إلى مقاطعة أخرى داخل كندا، أو من بلد إلى بلد آخر أو منطقة إلى منطقة أخرى في أي مكان آخر في العالم.

٢- وفي حالة وجود تعارض بين بيان الضمان الحالي والقوانين المحلية، يتم تعديل بيان الضمان الحالي وتوافق مع القوانين المحلية تلك. إذعانًا لتلك القوانين المحلية، تنطَّبق على العميل بعض بنود إخلاء المسؤولية وتحديداتها، من البنود التي ينص عليها بيان الحالي. على سبيل المثال، بعض الولايات في الولايات المتحدة، بالإضافة <sup>إلى</sup> بعض الحكومات خارج الولايات المتحدة (وبعض المقاطعات في كنداً)، تنص على:

أ- عدم تطبيق بنود إخلاء المسؤولية والتحديدات الواردة في بيان الضمان الحالي، تلك البنود التي تقيد العقوق التشريعية الممنوحة للعميل (في المملكة المتحدة على سبيل المثال)، أو

ب- تقييد قدرة الشركات المصنّعة على فرض بنود إخلاء المسؤولية أو تحديدها؛ أو

ج- منح العميل حقوق ضمان إضافية، وتحديد مدة الضمانات الضمنية التي لا يمكن للشركات المصنّعة إخلاء ممزولياتها تجاهها، أو السماح بوضع قيود على مدة الضمانات

٣- باستثناء ما يسمح به القانون، لا تؤدي البنود الواردة في بيان الضمان الحل الى اسلام التباسي التواسلي المواسل المطبقة على بيع منتجات HP إلى العملاء ولا تَوَدي إلى تَقييد تلك الحقوق أو إلى تعديلها، بل تعتبر متَّممة لها.